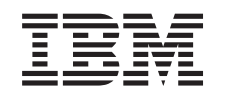

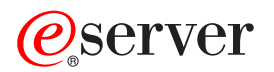

iSeries

Actualización a OS/400 Versión 5 Release 2

Versión 5 Release 2

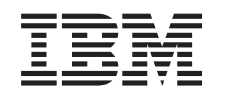

## ERserver

iSeries

Actualización a OS/400 Versión 5 Release 2

Versión 5 Release 2

**© Copyright International Business Machines Corporation 1998, 2002. Reservados todos los derechos.**

## **Contenido**

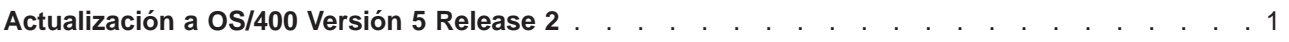

## <span id="page-6-0"></span>**Actualización a OS/400 Versión 5 Release 2**

Si realiza la actualización a un Modelo 810, 825, 870 o 890, debe instalar el último archivo de salvar y el último paquete de arreglos acumulativo (PTF) de OS/400 V5R2 en el servidor para poder actualizarse al nuevo modelo. Si realiza la actualización desde un servidor origen con particiones, debe instalar el último archivo de salvar y el último paquete de arreglos acumulativos (PTF) de OS/400 V5R2 en todas las particiones del servidor origen. Para obtener información sobre el archivo de salvar y le paquete de arreglos acumulativos (PTF), consulte el Info APAR II13365 en el [sitio WEb de Soporte técnico de iSeries](http://www.ibm.com/eserver/iseries/support/) [y AS/400.](http://www.ibm.com/eserver/iseries/support/) Para obtener más información sobre la instalación de paquetes de arreglos acumulativos (PTF), consulte los temas Instalación de arreglos o Instalación de arreglos en sistemas con particiones lógicas. Puede que también tenga que instalar programas con licencia relacionados en el servidor de origen.

Para completar la actualización del software, realice las tareas siguientes:

- 1. Instale el nuevo release de OS/400 y el software relacionado. Utilice la información de este tema para instalar el release de OS/400 de iSeries, parte del release de OS/400 o programas con licencia.
- 2. Para verificar si el funcionamiento de todas las aplicaciones es correcto, utilice el servidor con el nuevo release de software hasta haberse habituado al nuevo entorno de producción. Por ejemplo, muchos clientes utilizan el servidor durante dos semanas o más.
- 3. Compruebe las anotaciones cronológicas de los trabajos y los mensajes del servidor. Utilice esta información como ayuda para identificar y solucionar cualquier problema que pudiera producirse con el software que acaba de instalarse.

Para ver o bajar la versión PDF de este tema, seleccione [Actualizar a OS/400 Versión 5 Release 2](rzamdswupgrade.pdf) (aproximadamente 44 KB). Para ver o imprimir otros temas relacionados con las actualizaciones, consulte [Impresión de este tema.](rzamdprintthis.htm)

¡Felicidades! Ha actualizado el software. Ahora puede volver a la [lista personalizada de tareas de](rzamdintwelcome.htm) [actualización](rzamdintwelcome.htm) o a la lista de [todas las tareas de actualización.](rzamdcompleteupgrade.htm)

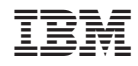

Impreso en España